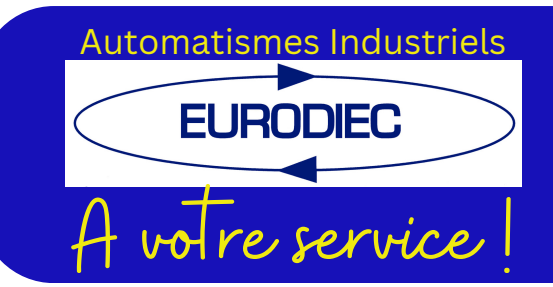

Automatismes Industriels Contrôleur d'effort DLC

Document technique version 2.00

## Contrôleur d'effort digital pour presse version 4 voies

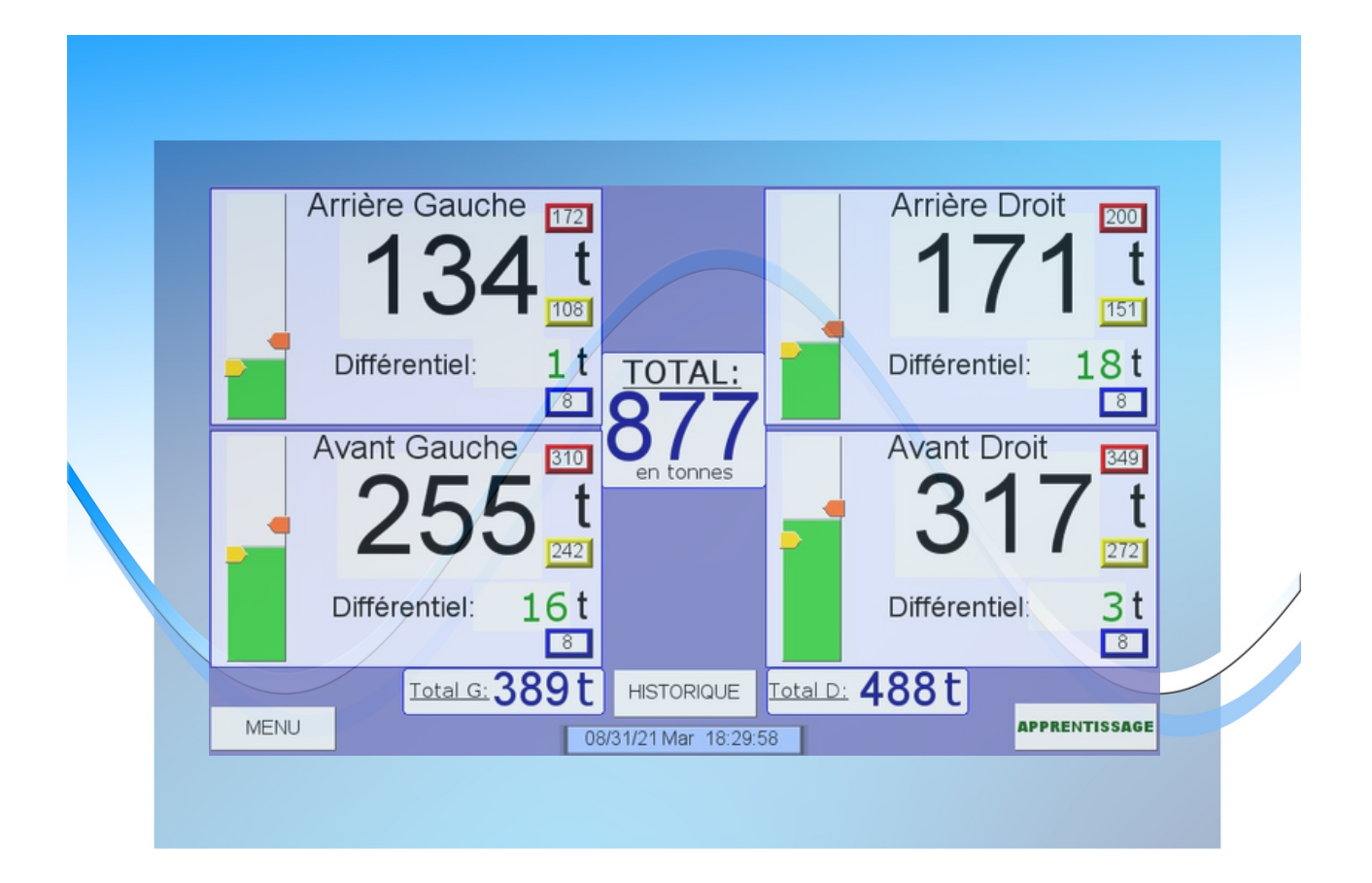

**Eurodiec** 6 rue de la Commune de Paris 77370 NANGIS  $\, \,$  01 60 67 44 14  $\,$   $\,$   $\,$   $\,$   $\,$   $\,$  avotreservice@eurodiec.com  $\,$ 

# SOMMAIRES

## 01

#### **Description**

## 02

## **Les fonctions**<br>
Apprentissge

## 03

#### **Les fonctions**

- Softstart
- Limite presse
- Limite outil
- Limite différentielle

## 04

#### **Les commandes**

Réglages des efforts

## 05

#### **Les défauts**

- Bielle
- Maximum outil

## 06

#### **Les défauts**

- Minimum outil
- Différentiel
- Historique

**Représentation graphique**

**Communiciation** 08

**Câblage** 09

# DESCRIPTION

Le DLC a été conçu pour mesurer la puissance maximum produite durant un cycle de presse, cette valeur est ensuite contrôlée entre des valeurs mini et maxi. Si cette valeur de puissance se retrouve en dehors des limites, alors une erreur est affichée et la presse est arrêtée. La puissance de la presse ainsi que les limites de charges de l'outil sont aussi accessibles afin d'offrir une solution souple de contrôleur de charge pour tous types de presse. Le DLC est une carte électronique communiquant en Modbus, ce protocole très répandu dans l'industrie, permet d'accoupler une ou plusieurs cartes DLC avec une IHM ou un automate.

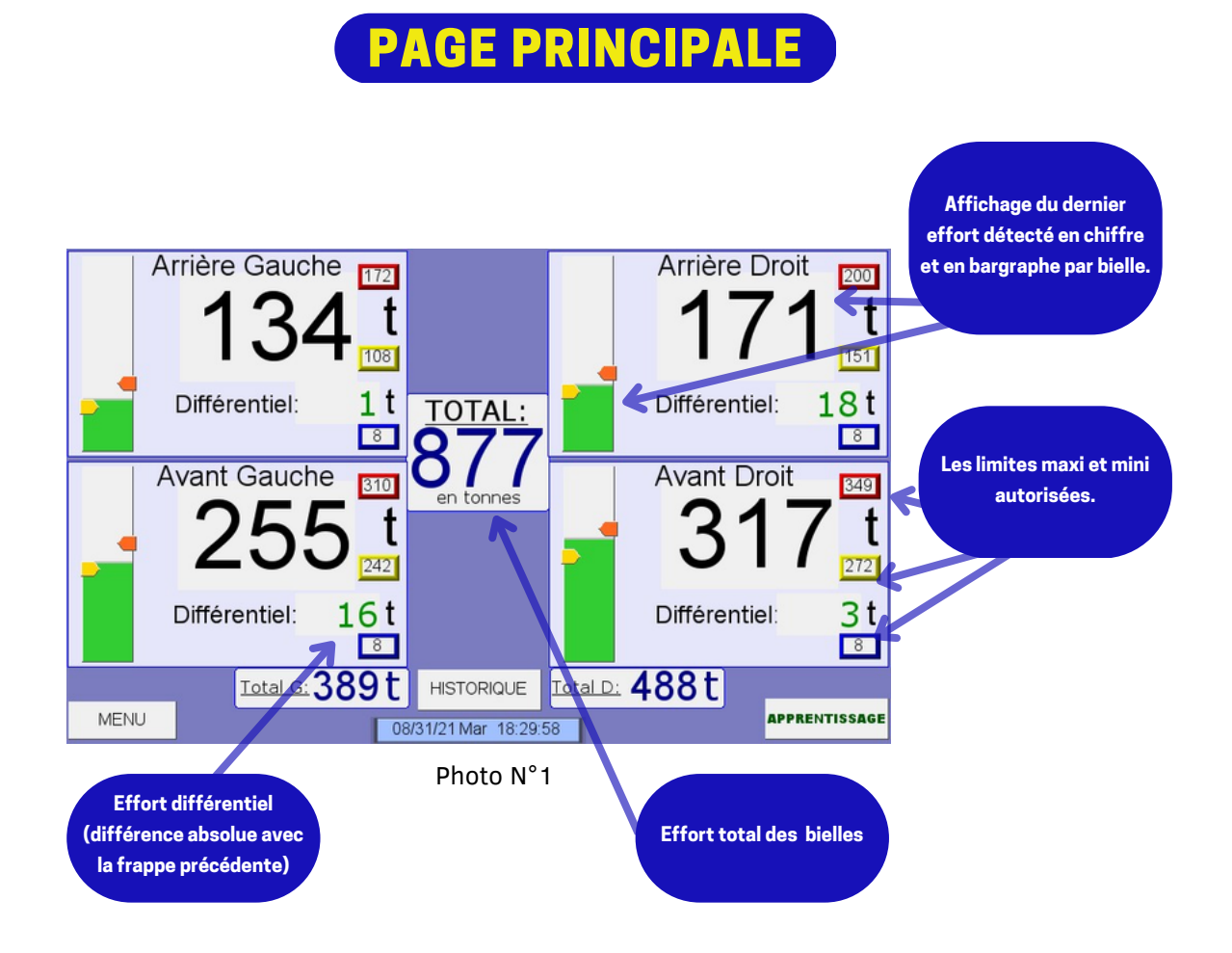

# LES FONCTIONS

Le DLC possède de nombreuses fonctions dans le but d'améliorer la sécurité des outillages de presses tout en étant simple d'utilisation

#### MODE APPRENTISSAGE

Le mode apprentissage propose une méthode rapide pour régler le contrôleur de charge quand un nouvel outil doit être réglé ou le tonnage a changé pour quel qu'autres raisons.

L'opérateur appuie juste sur le bouton apprentissage et démarre la presse. Le contrôleur de charge fournira alors la protection après le premier coup de presse.

Le mode apprentissage mesure chaque valeur de charge max pour un nombre déterminé de coups de presse. A la fin de l'acquisition, le contrôleur va recalculer les nouvelles limites minimum et maximum de charge utilisant les valeurs préréglées de tolérérances.

## PAGE APPRENTISSAGE

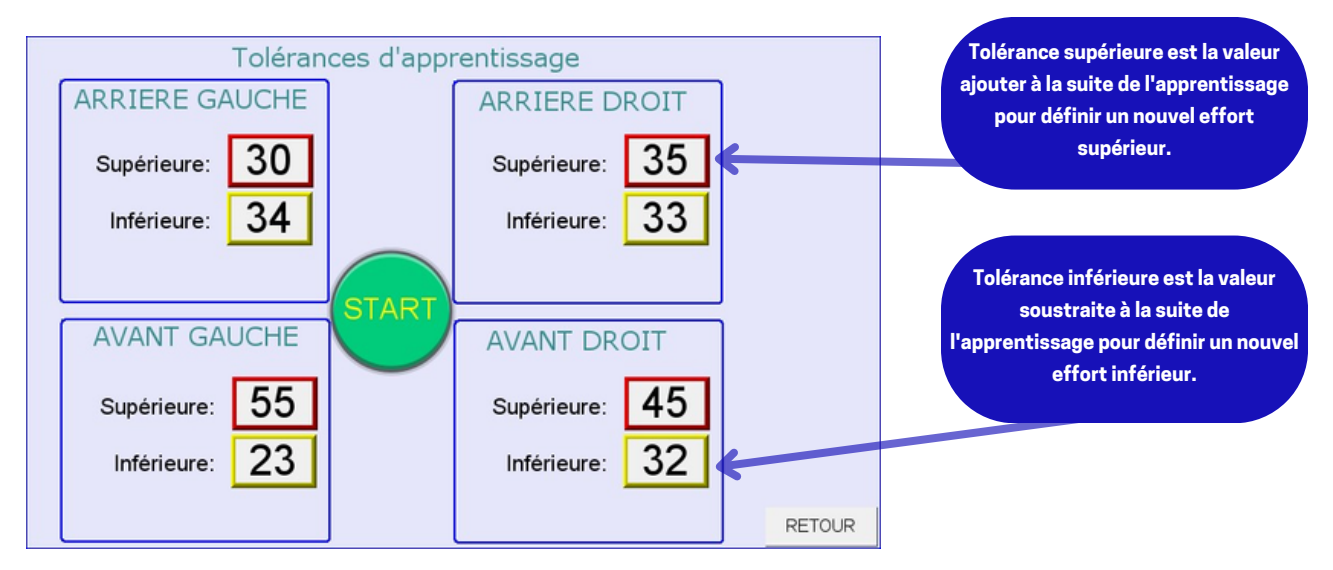

Photo N°2

## MODE SOFTSTART "DÉMARRAGE EN DOUCEUR"

La fonction Démarrage en douceur agrandit les limites maximums et supprime les limites minimums au redémarrage de la presse. Il arrive souvent qu'il faille un certain nombre de frappe pour que la lecture de la charge diminue et se stabilise, si les limites restaient trop resserrées cela peut causer des arrêts inopinés. Nous pouvons inhiber les limites pour un certain nombre de frappe.

Pendant le démarrage en douceur, les limites de charge se remettent graduellement à leurs valeurs de fonctionnement normal.

L'activation de la fonction démarrage en douceur est automatique. L'état de la fonction est visualisé par l'image : Softstart

#### Démarrage en douceur = Softstart

Les temps d'activations sont définis à l'installation de l'appareil.

#### LIMITE PRESSE

La limite de capacité de la presse est préréglée dans le contrôleur de charge, cela fournit une limite maximale de charge que l'on peut jamais dépasser. Cette limite est normalement réglée à la valeur max de frappe de presse ou juste en dessus de celle-ci (ajustable pendant l'installation).

#### LIMITE OUTIL

La limite d'outillage peut être réglée afin de prévenir la surcharge de l'outillage. Cette limite est une limite réglable par voie de mesure. Quand l'appareil est en apprentissage ou en démarrage en douceur, le déclenchement de surcharge est réglé sur la limite de maximum de l'outil . Quand l'appareil est en mode Bypass/réglage, la charge est toujours vérifiée dans les limites de capacité de la presse .

#### LIMITE DIFFÉRENTIELLE

La limite différentielle est la différence maximale autorisée entre deux frappes.

# LES COMMANDES

Le DLC ce règle d'une manière simple et intuitive grâce au capacité de l'écran tactile.

## RÈGLAGE DES EFFORTS

Si l'apprentissage ne permet pas le réglage optimale des efforts, vous pouvez opter pour un réglage manuel des:

- Efforts supérieurs (la limite maximale admissible par l'outillage).
- Efforts inférieurs (la limite minimale admissible pour la qualité de production).
- Effort différentiel (la différence maximale autorisée entre deux frappes).

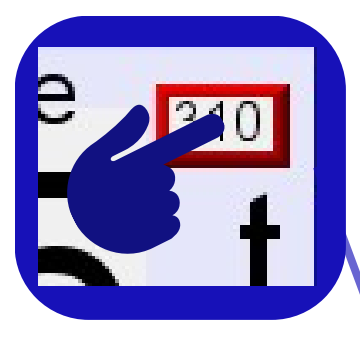

**Le réglage se fait en appuyant sur la valeur limite (Maxi / Supérieure, Mini / Inférieure et différentielle) ou les curseurs pour (Maxi / Supérieure, Mini / Inférieure)**

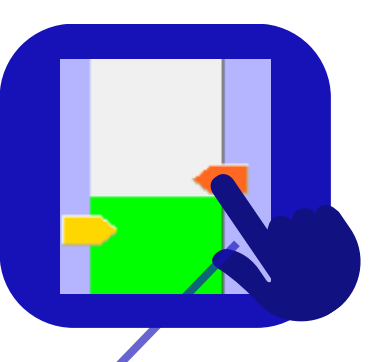

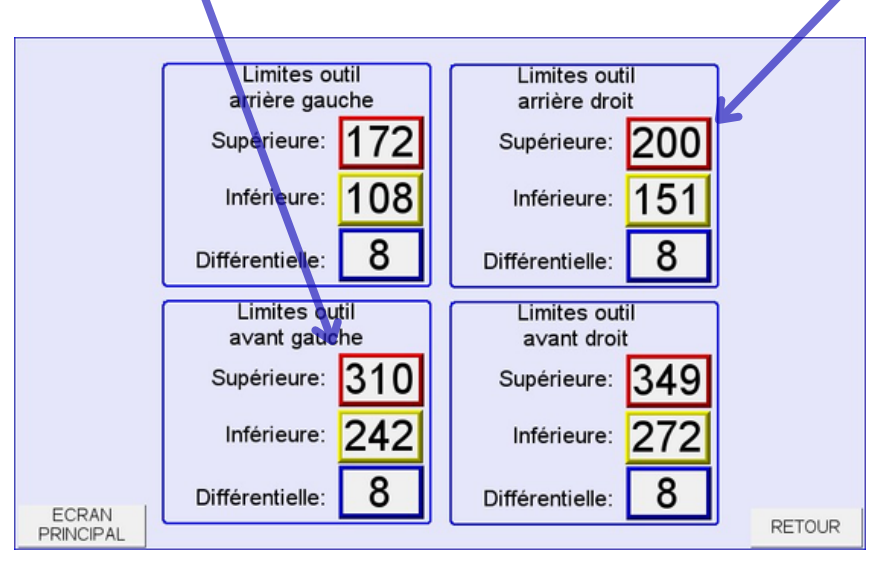

Photo N°3

# LES DÉFAUTS

Si un effort est mesuré au delà des limites autorisées, un message de défaut est affiché et enregistré.

### DÉFAUT BIELLE

Lors d'un dépassement de la limite bielle, le défauts de surcharge (effort supérieur à la limite maximum réglée lors de l'étalonnage) s'affiche:

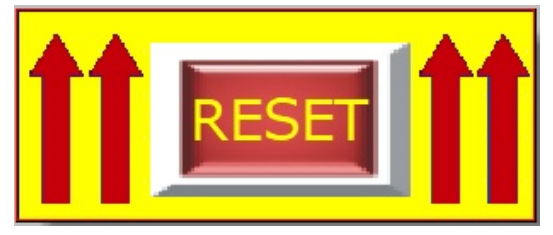

Le pictogramme clignotant ci-dessus s'affiche à coté de la valeur limite. Ce défaut est automatiquement enregistré dans l'historique des défauts. Message :LIMITE MONTANT AVANT GAUCHE

## MAXIMUM OUTIL

Lors d'un dépassement de la limite maximale de l'outil, le défauts de surcharge (effort supérieur à la limite maximum réglée par l'apprentissage ou manuellement)s'affiche:

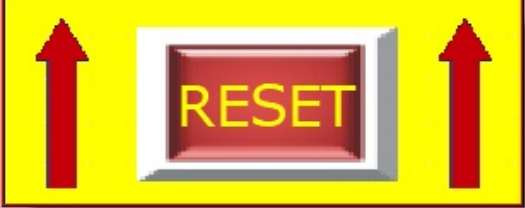

Le pictogramme clignotant ci-dessus s'affiche à coté de la valeur limite. Ce défaut est automatiquement enregistré dans l'historique des défauts. Message : MAXI OUITL AVANT GAUCHE = 220 T

### MINIMUM OUTIL

Lors d'un dépassement de la limite minimale de l'outil, le défauts de sous-charge (effort inférieur à la limite minimale réglée par l'apprentissage ou manuellement)s'affiche:

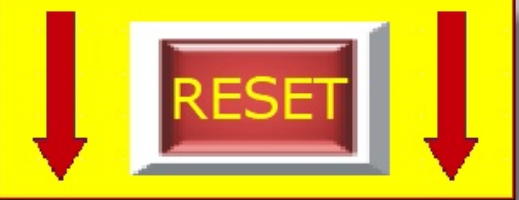

Le pictogramme clignotant ci-dessus s'affiche à coté de la valeur limite. Ce défaut est automatiquement enregistré dans l'historique des défauts. Message : MINI OUTIL AVANT GAUCHE = 170 T

## LIMITE DIFFÉRENTIELLE

Lors d'un dépassement de la limite différentielle, le défauts de dépassement (écart, en valeur absolue, entre la valeur de l'effort N et N-1(précédent) )s'affiche:

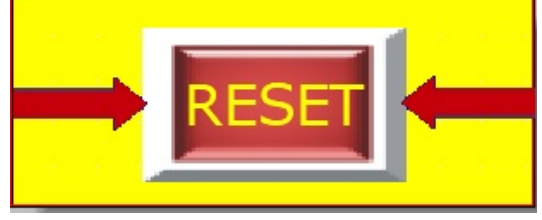

Le pictogramme clignotant ci-dessus s'affiche à coté de la valeur limite. Ce défaut est automatiquement enregistré dans l'historique des défauts. Message : LIMITE DIFFERENTIELLE GAUCHE = 6 T

### HISTORIQUE DES DÉFAUTS

L'IHM permet de consulter et d'enregistrer plus de 100 événements "défauts" d'effort.

Ils peuvent être conservés sur une clé USB (en option).

# REPRÉSENTATION GRAPHIQUE

L'association du DLC et d'une IHM permet une représentation des efforts de manière graphiques

La touche « BARGRAPHE » permet d 'accéder à l'écran des enregistrement des 20 dernières frappes.

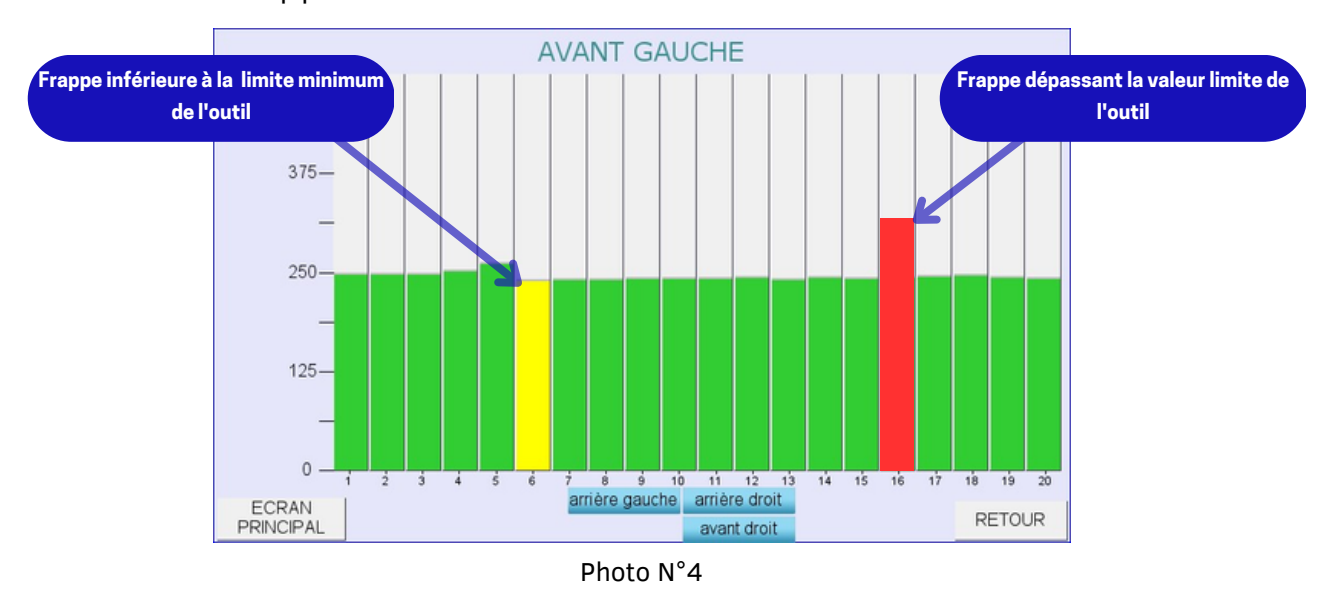

La touche « COURBE » permet d 'accéder à l'écran de la signature de l'effort de l'outil. **ECHELLE LIMITE BIELLE**

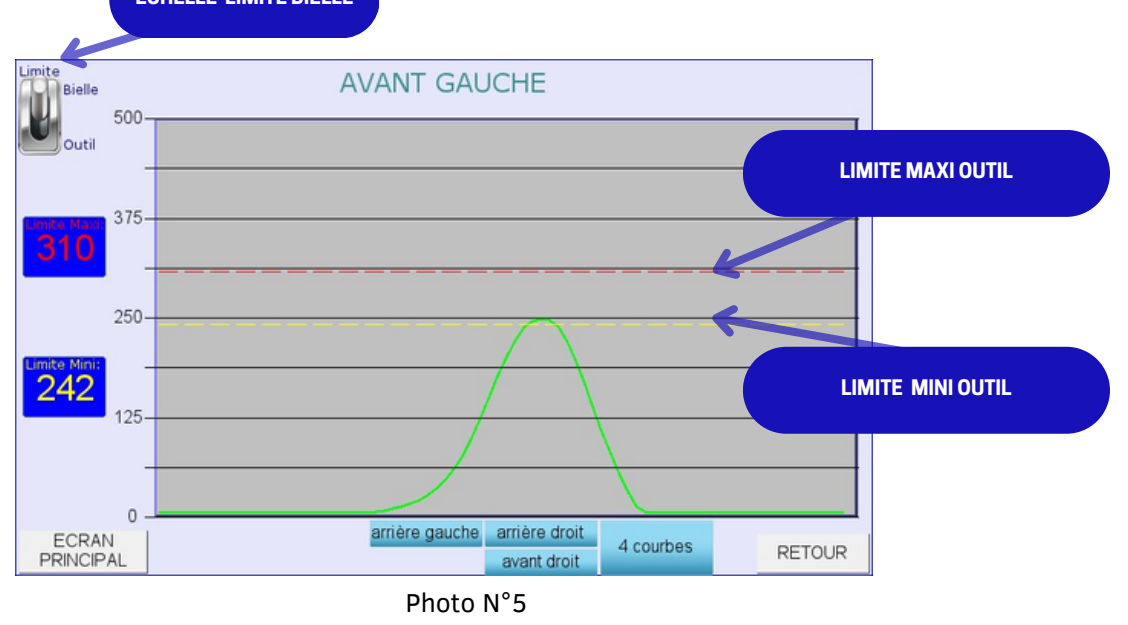

#### Echelle de l'outil

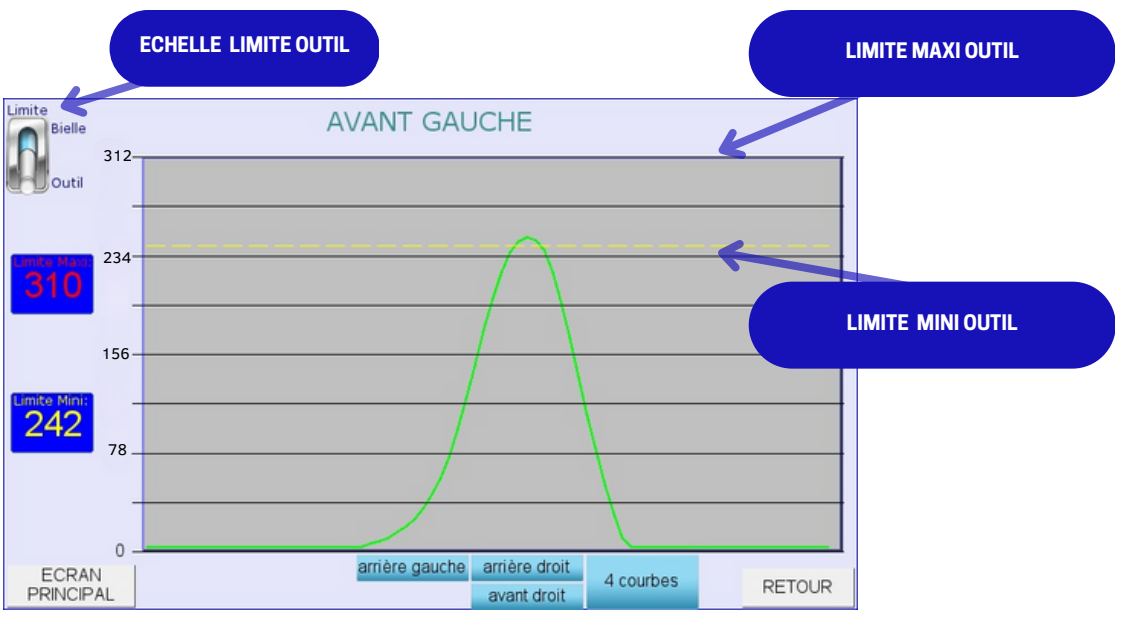

Photo N°6

Visualisation des 4 courbes d'effort

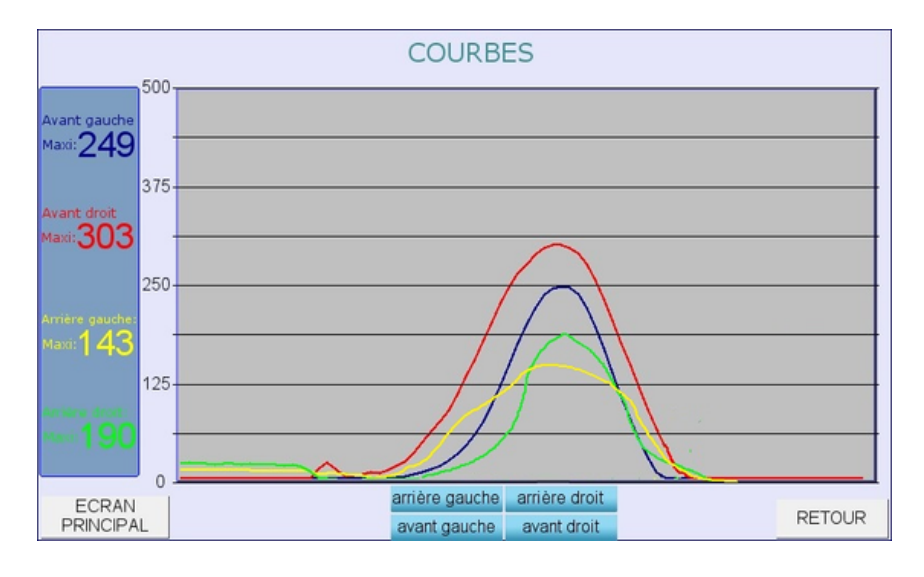

### IDENTIFICATION

L'identification permet de restreindre certaines fonctions avec un niveau protégé par un code d'accès.

Niveau 1 :Accès à la date et l'heure.

Autres en option.

# COMMUNICATION

La carte DLC communique sur la base d'un protocole Modbus-RTU.

Vitesse: 19200 Baud/s , sans parité, 1 stop.

Restriction: Nous utilisons que le Holding Register(4X) en lecture ou écriture.

**SORTIE(4x0033):**

**BITO : DEFAUT BIELLE BIT1: DEFAUT MAXI BIT2 : DEFAUT MINI**

#### ADRESSAGE sur 1 voie

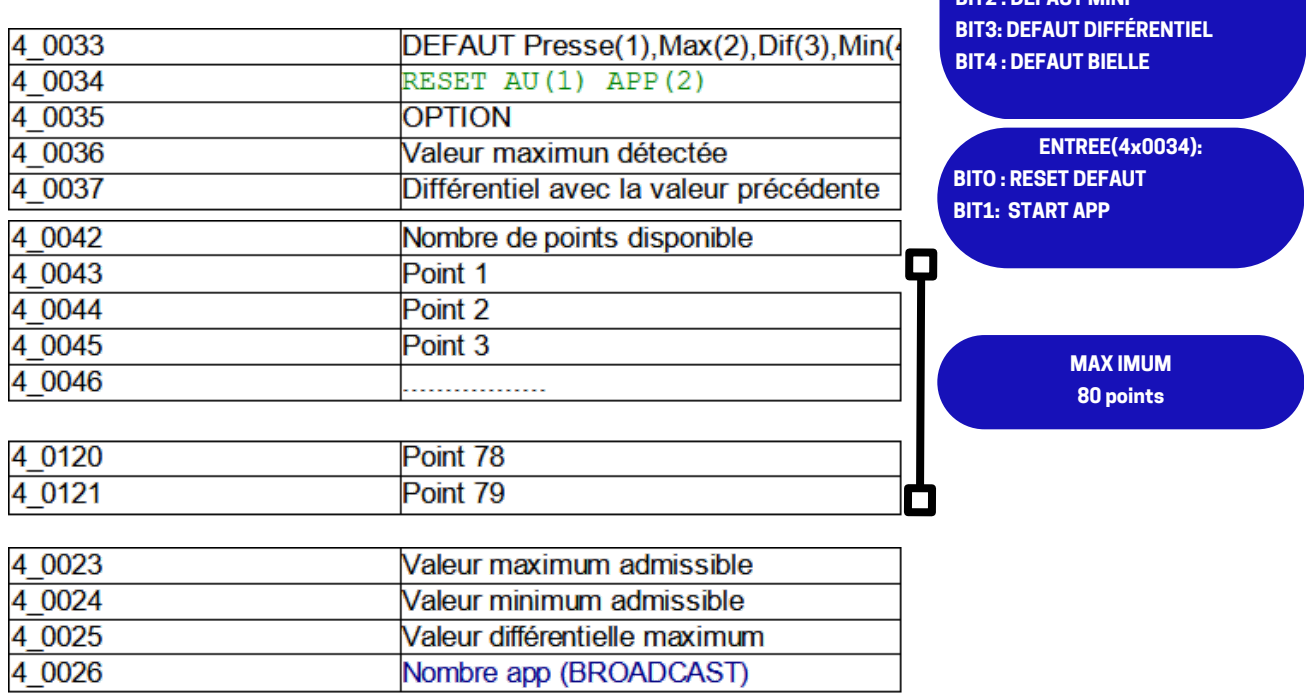

Un voie de mesure correspondant à un numéro d'esclave Modbus-RTU. Le nombre maximum d'esclaves est de 16.

BROADCAST =adresse 17.

#### Besoin d'une solution sur mesure:

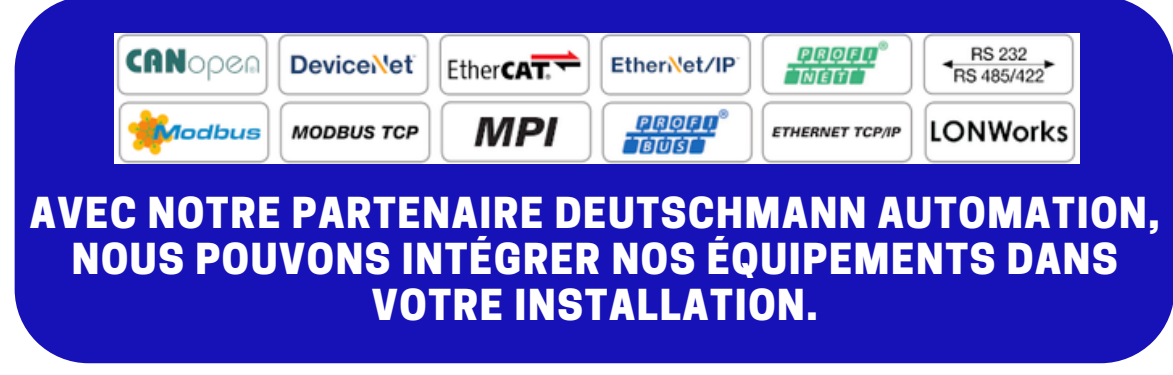

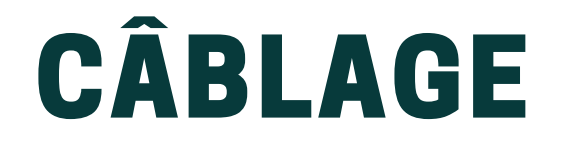

#### Les borniers à viser

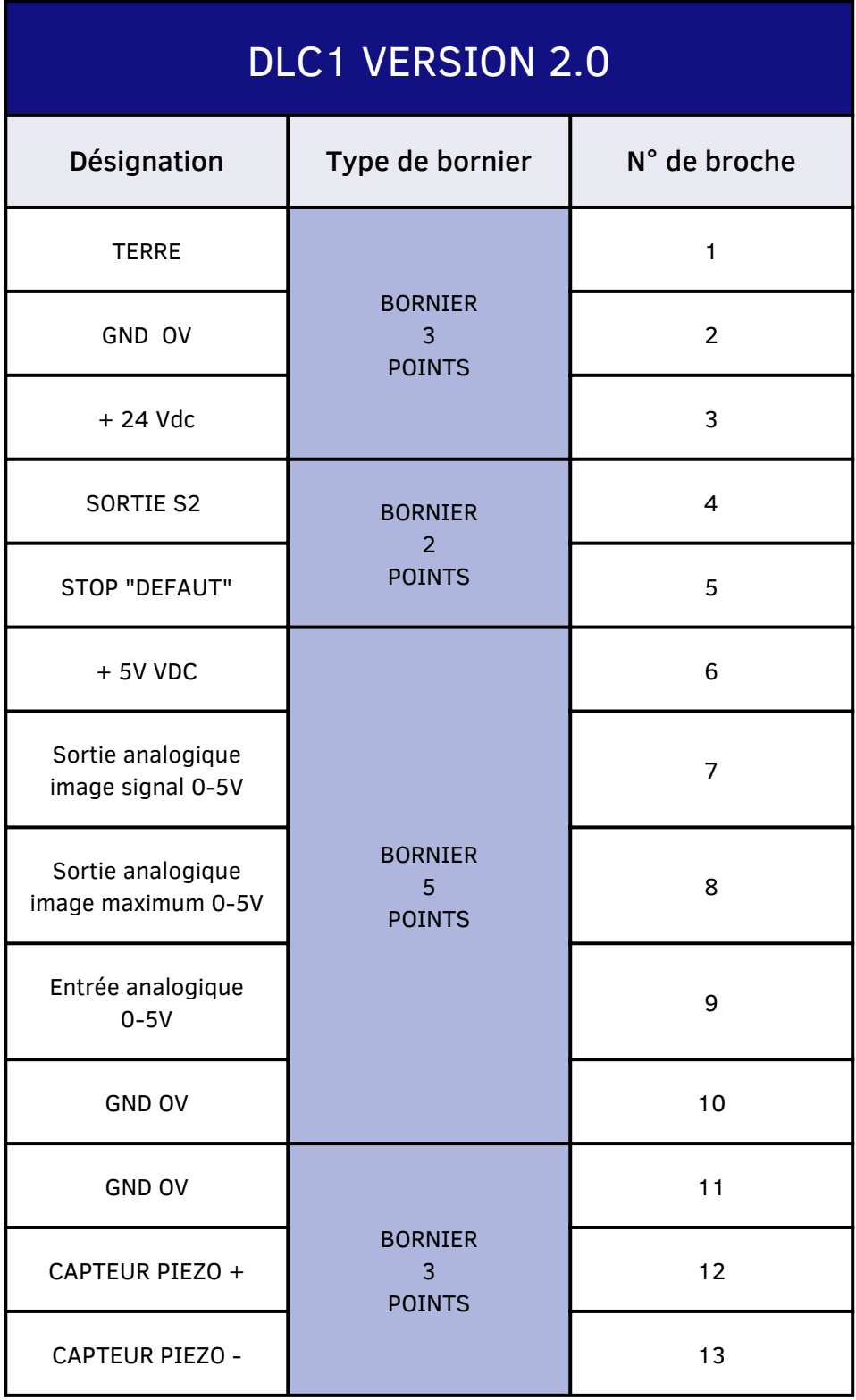

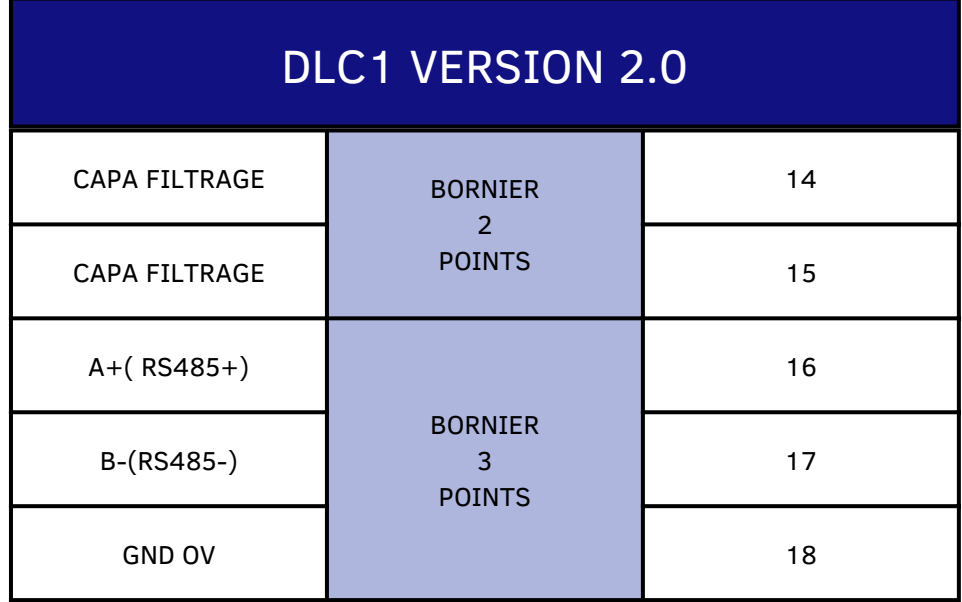

#### Le connecteur SubD-25

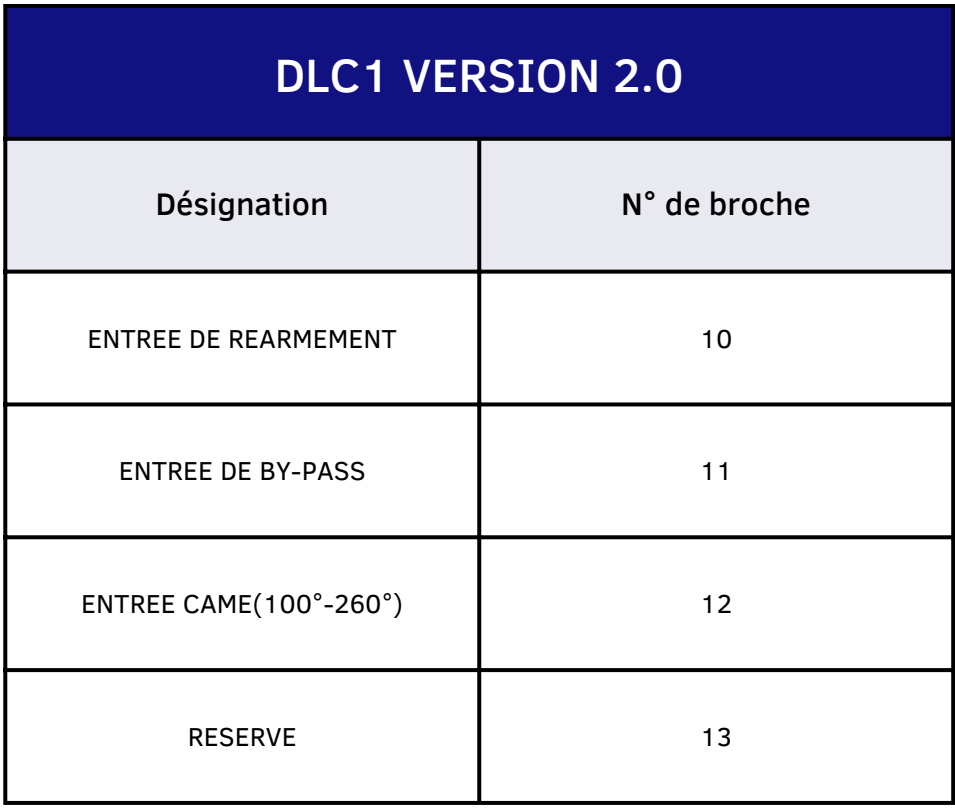